回写规则

## <span id="page-0-0"></span>概述

我们通过回写规则设置电子表格和回写表的关联关系,实现电子表格的数据补录回写到回写表中。

### 文档目录:

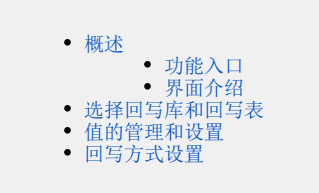

### <span id="page-0-1"></span>功能入口

在报表设计器中Smartbi页签上点击工具栏上按钮 回写规则。则会弹出回写规则对话框设置界面。

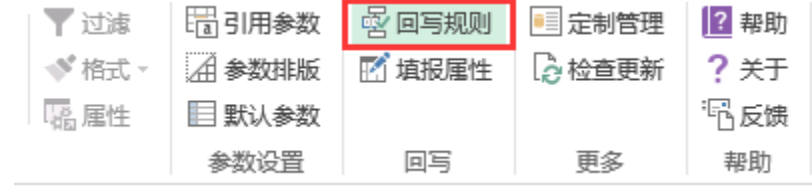

### <span id="page-0-2"></span>界面介绍

回写规则分为两个区域:回写规则管理和回写规则设置

回写规则管理:对回写规则进行添加(可添加多个回写规则)、复制、删除、上移、下移操作。

回写规则设置:在"回写规则管理"界面选中某个规则,则在右侧区域显示此规则的详细信息,包含规则名称、选择回写表、设置值和字段关联 等。

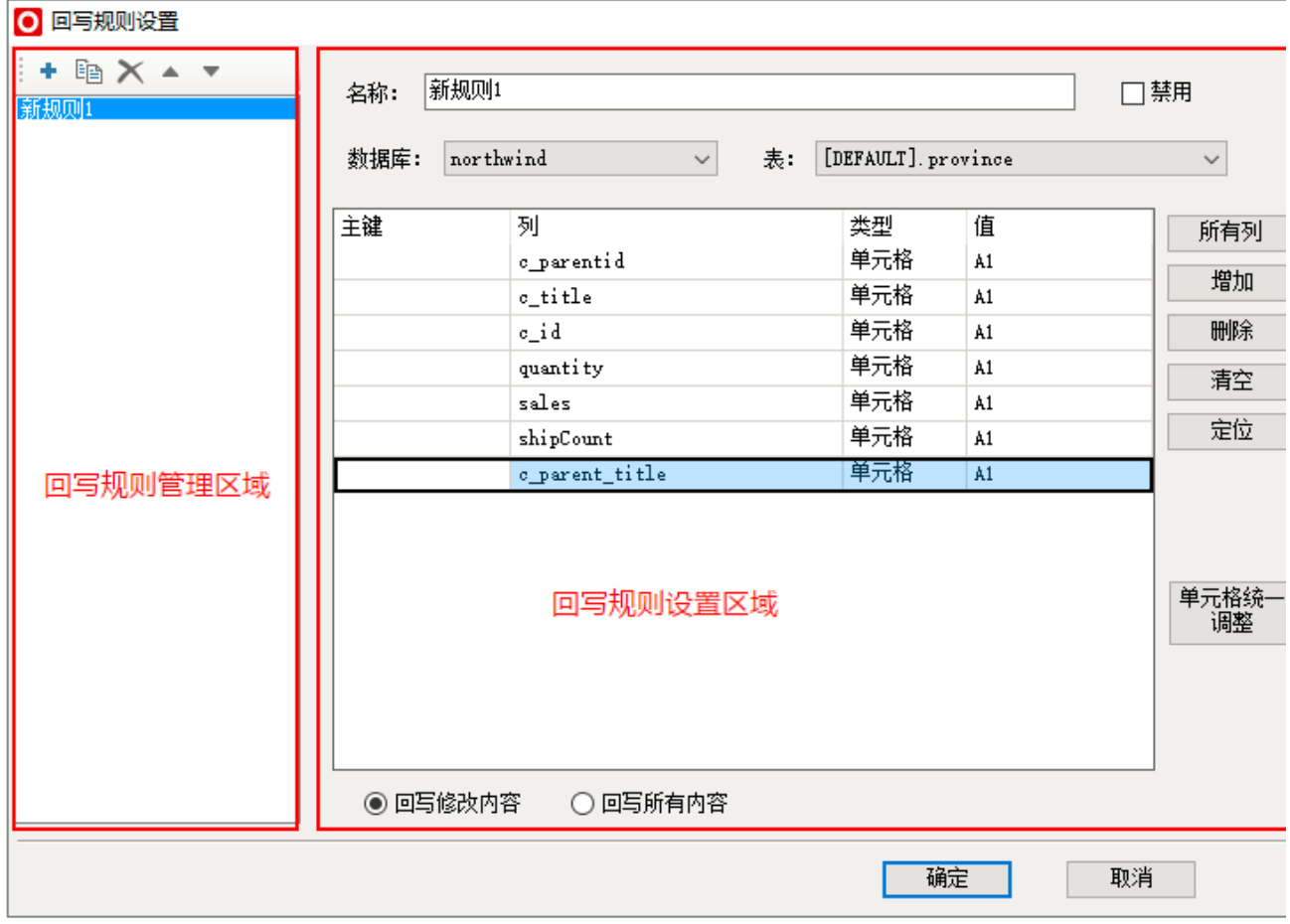

#### 功能说明列表

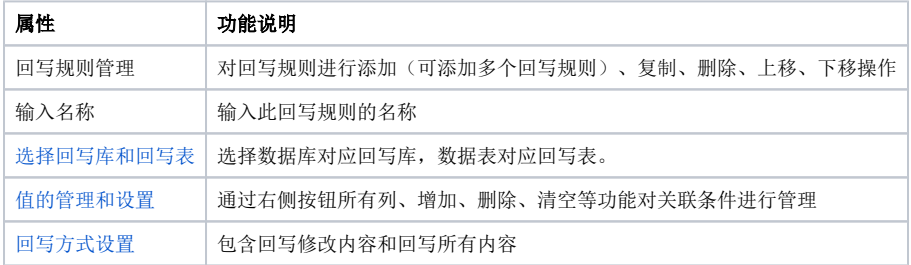

#### 注意事项:

- 设置回写规则时必须添加主键。
- 不支持回写空值。
- 设置回写规则必须设置填报属性,如不设置则点击回写按钮并不执行写入操作。
- 一个电子表格可以添加多个回写规则,并且可以指定不同的回写规则选择不同的数据库和表。

#### 参考文档:

- 支持单记录回写补录。请参考文档[回写—表单报表补录。](https://history.wiki.smartbi.com.cn/pages/viewpage.action?pageId=35750785)
- 支持多记录回写补录。请参考文档[回写—清单报表补录。](https://history.wiki.smartbi.com.cn/pages/viewpage.action?pageId=35750784)
- 支持一张电子表格回写到不同的回写表。请参考文档[回写—多规则回写到不同表](https://history.wiki.smartbi.com.cn/pages/viewpage.action?pageId=35750798)。

#### 产品默认安装Demo示例路径:

- 资源定制\功能演示\电子表格\高级功能演示\回写\清单补录回写。
- 资源定制\功能演示\电子表格\高级功能演示\回写\表单补录回写。

### <span id="page-1-2"></span><span id="page-1-0"></span>选择回写库和回写表

我们需要先选择数据库对应回写库,数据表对应回写表。 这些选择的数据库和表我们需要先在产品管理界面数据源下面创建连接相关的库,并把对应的表添加进来。具体请参考数据源管理。 数据库: 回写 恚: [DEFAULT]. supplier ۰ ÷

### <span id="page-1-3"></span><span id="page-1-1"></span>值的管理和设置

值管理是值通过右侧按钮所有列、增加、删除、清空等功能对关联条件进行管理。

1、添加所有列:点击所有列会把回写表中所有字段添加进来,然后根据需要修改类型和值。

2、修改单个值:我们选中每一行值,可以对其主键、列、类型和值进行修改

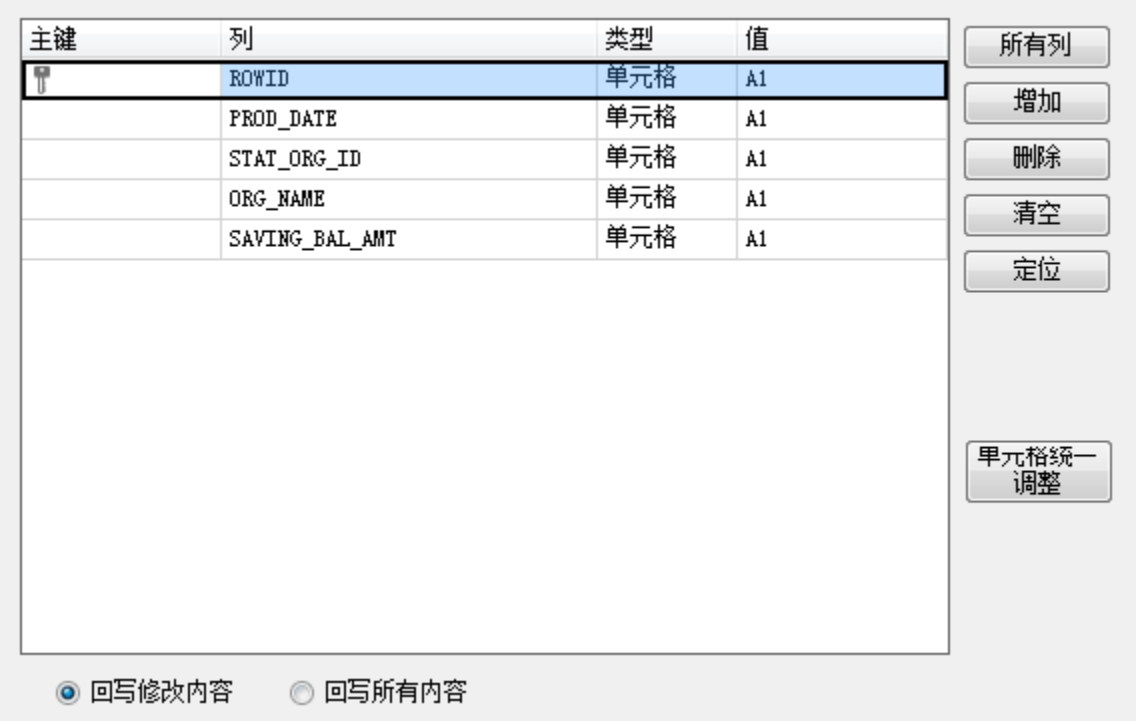

**设置主键:** 主键不能为空,必须设置一个主键,执行回写操作时会根据主键进行搜索。 我们可以双击主键列对应的单元格,来设置获取取消主键设置;或是右键选择值条件设置主键。

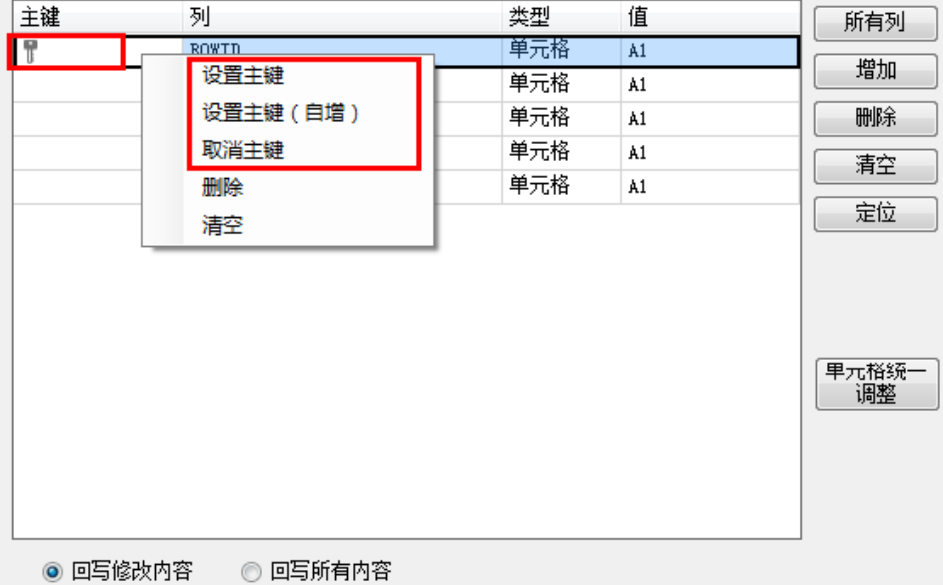

当某数据记录以主键为搜索条件在回写表中不存在时,通过"insert"语句将该数据记录写入回写表中, 如下: insert into 表名(字段1,字段2,字段3) values (字段1的值,字段2的值,字段3的值) …. Where 主键字段1= 值1,主键字段2=值2…. 当某数据记录以主键为搜索条件在回写表中已经存在,通过"update"语句将最新数据更新到回写表,如下: update 表名 set 字段1=字段1值,字段2=字段2值…. Where 主键字段1= 值1,主键字段2=值2….

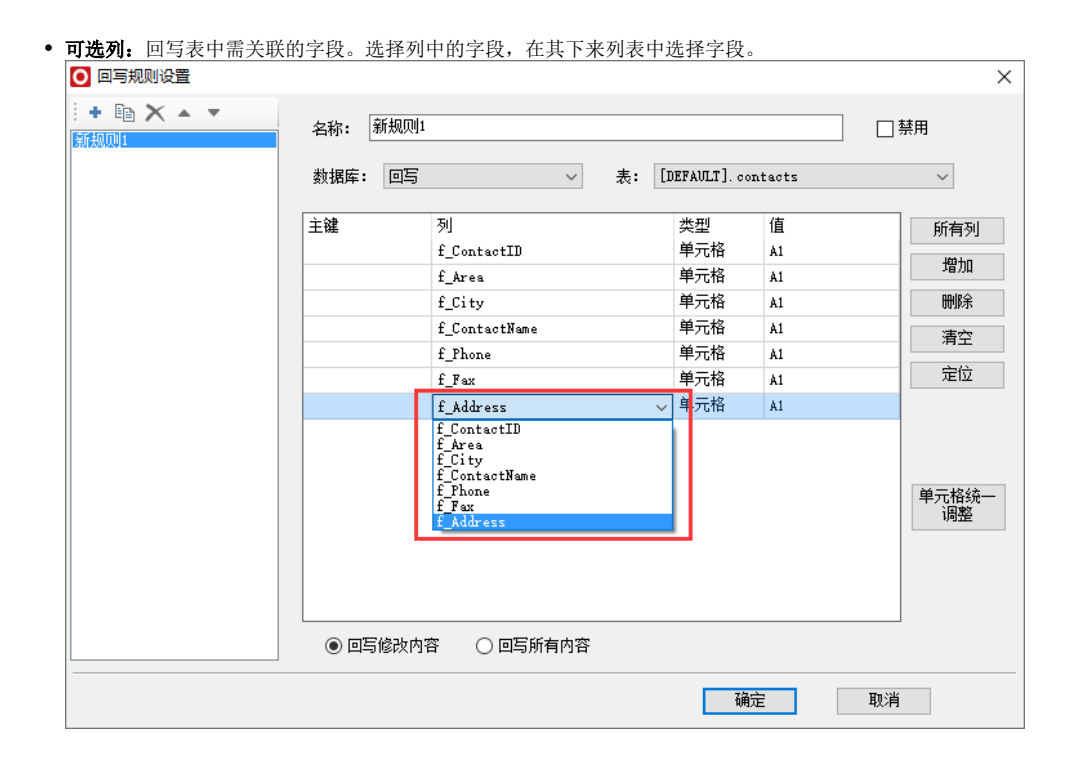

· 类型: 获取电子表格数据的类型。目前包含"单元格"、"参数"和"值"三种。

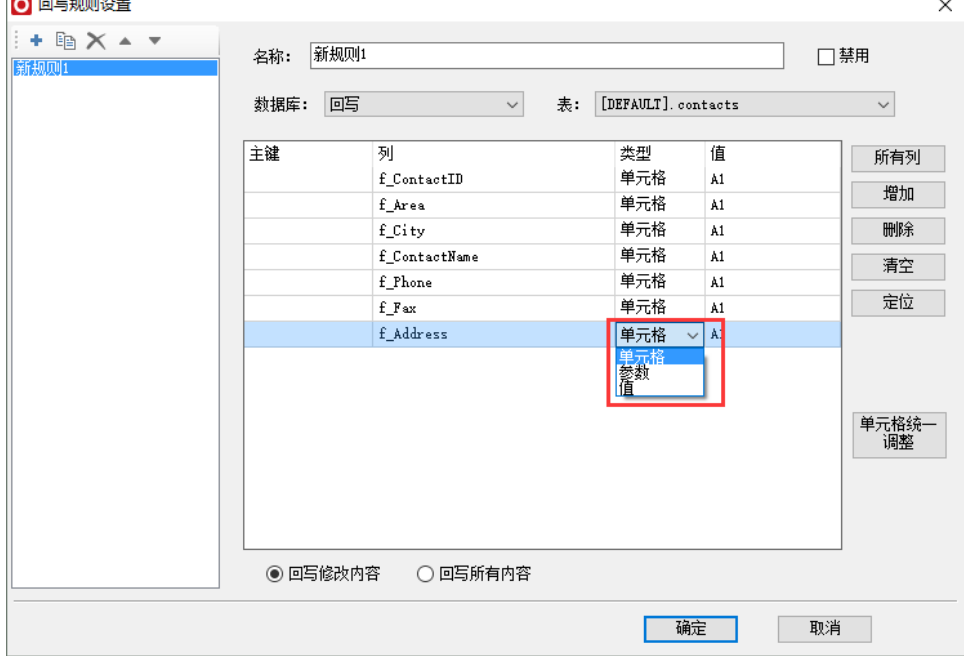

J.

• 值: 根据类型的变化而变化,会把单元格数据或是参数数据写入对应可选列字段。 当类型选择"单元格"时,则双击值对应格子,并进行输入修改为其对应的单元格行列号(可以点击定位按钮定位单元格)。

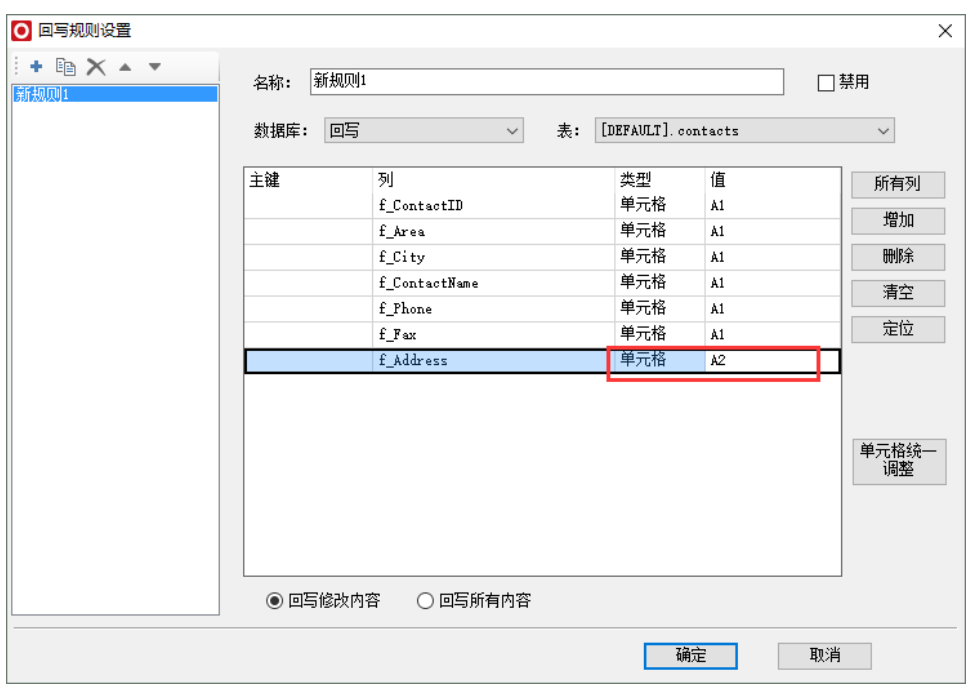

当类型选择"参数"时,则在对应值中选择当前电子表格包含的参数,并把参数数据写入对应可选列字段。关于选择参数请参考[参数回写。](https://history.wiki.smartbi.com.cn/pages/viewpage.action?pageId=35750786)

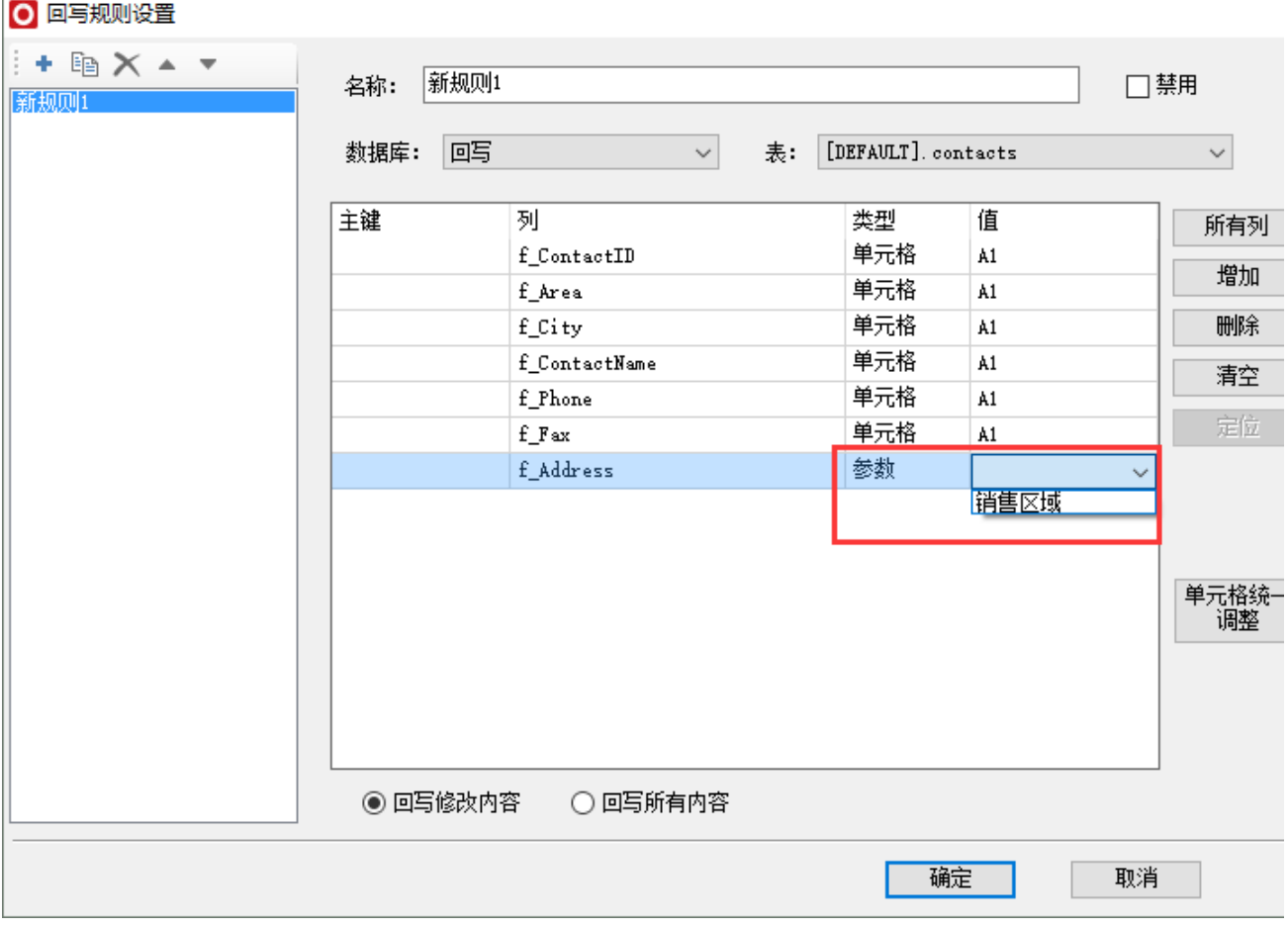

H

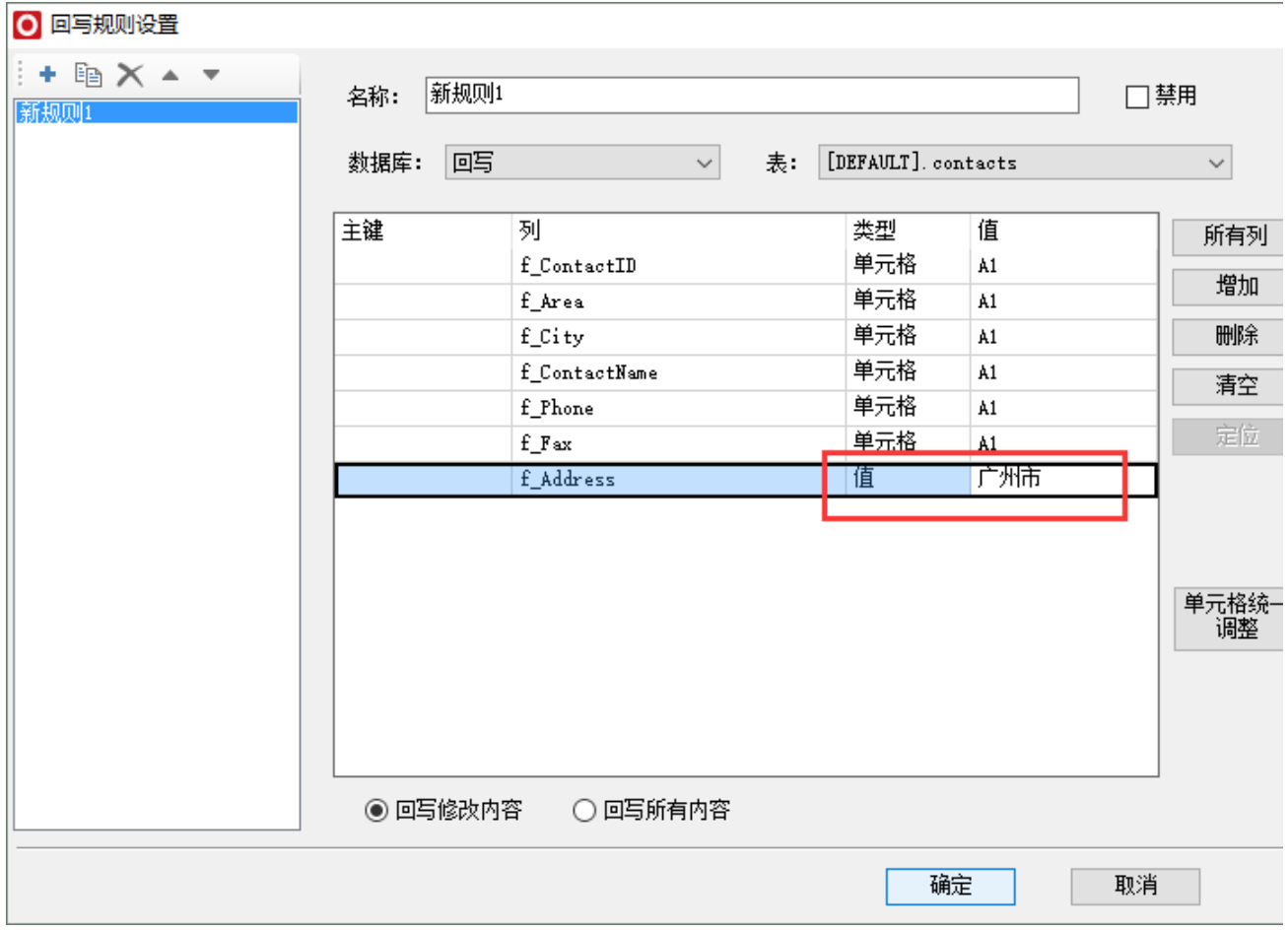

# <span id="page-5-0"></span>回写方式设置

回写方式包含两种,回写修改内容和回写所有内容:

回写修改内容:回写规则所对应的记录中,只有记录中的数据发生了修改,对应的记录才回写到数据库中,一般适用于回写表和电子表格数据 表是不同的。

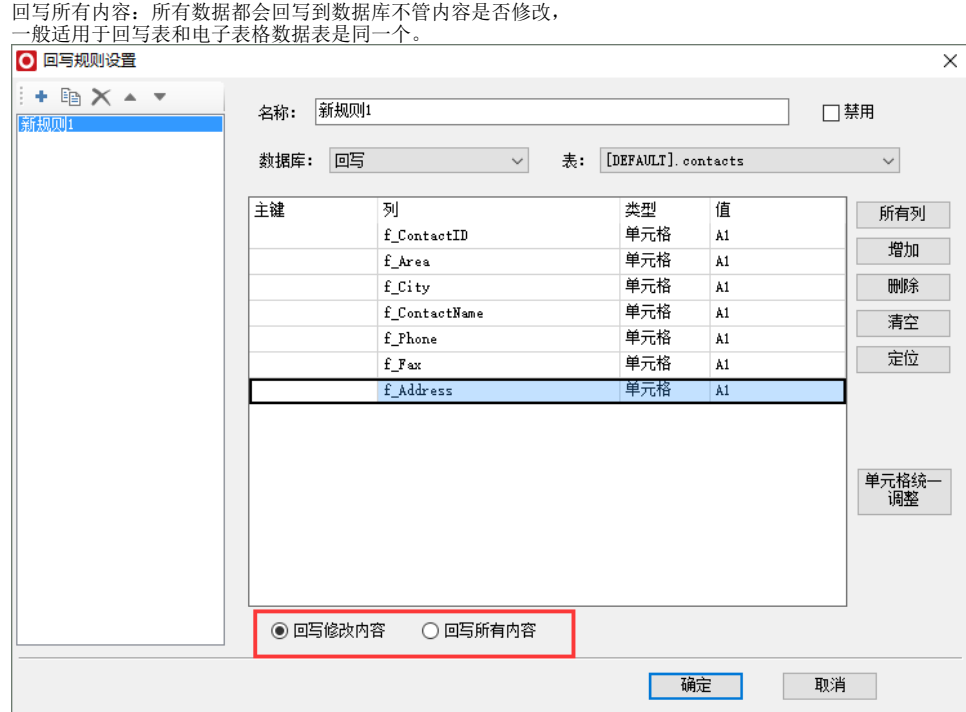